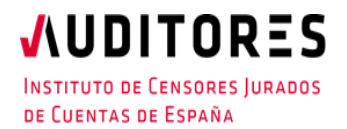

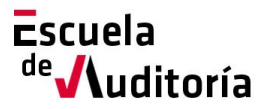

# Plan #FormateEnCasa

### **Herramientas de gestión de trabajo en grupo y colaboración. Caso práctico: Microsoft Teams**

**Código curso: 50177934**

**Horas: 1h. (Auditoría)**

# Información del curso

### **Exclusivamente para Auditores y Profesionales Colaboradores inscritos en el ICJCE**

Modalidad: On-line

Fecha: 5 de mayo **Horario: de 10h.** a 11h.

# Presentación del curso

Dentro del Plan **#FormateEnCasa,** desde la Escuela de Auditoría ponemos a tu disposición la sesión online sobre *"Herramientas de gestión de trabajo en grupo y colaboración. Caso práctico: Microsoft Teams".* A través de esta sesión, se revisará la herramienta Teams para trabajo en equipo, sus potencialidades y su uso en la gestión de proyectos.

La inscripción es muy sencilla, se puede formalizar a través de la página web del Instituto, o de la Escuela de Auditoría:

#### [www.icjce.es](http://www.icjce.es/)

[www.escueladeauditoria.es](http://www.escueladeauditoria.es/)

o también a través del portal de formación on-line:

[www.icjce-formacion.es](http://www.icjce-formacion.es/) y posteriormente:

- 1. Recibirás un correo de la Escuela de Auditoría para completar tu inscripción, en el que se te solicitarán tus apellidos, nombre y dirección de correo electrónico.
- 2. Se te enviará una invitación de la Escuela de Auditoría del ICJCE a tu cuenta de correo para participar en el seminario.
- 3. Haz clic en la URL de acceso con suficiente antelación a la hora indicada (en este caso la sesión está programada para comenzar a las 10h).
- 4. Si estás en un equipo de escritorio, (ordenador fijo o portátil), y es la primera vez que accedes tal vez necesites descargar primero el archivo de Citrix Online Launcher para iniciar la sesión. Proceso que se ejecuta de forma automática.
- 5. Una vez conectado, deberás esperar a que dé comienzo el seminario.

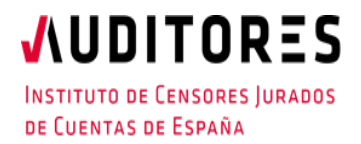

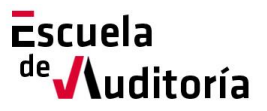

# Plan #FormateEnCasa

### **Herramientas de gestión de trabajo en grupo y colaboración. Caso práctico: Microsoft Teams**

**Código curso: 50177934**

- 6. Si vas a unirte al seminario web desde tu dispositivo móvil o tablet, puedes descargarte la aplicación de GoToWebinar para Android o iOS y unirte desde tu dispositivo móvil, o Tablet. Una vez iniciada,
- 7. Introduce el **ID del seminario web** que se le ha incluido en la invitación (xxx-xxx-xxx).

No obstante, si necesitas ayuda puedes contactar con nosotros:

Correo electrónico[: escuela@icjce.es](mailto:escuela@icjce.es)

Teléfono: 91 446 03 54

### Programa

### **Ponente:**

D. Antonio Moratilla Ocaña PhD in Computer Science. Profesor de Universidad. Dpto Ciencias de la Computación. Universidad de Alcalá.

### **Programa:**

- Introducción.
- Creación de grupos de trabajo.
- Capacidades de videoconferencia.
- Herramientas de colaboración y planificación del trabajo.
- Conexión con herramientas ofimáticas.